# YA/YB.15.18.0006 Release Notes

#### **Abstract**

This document contains supplemental information for the YA/YB.15.18.0006 release.

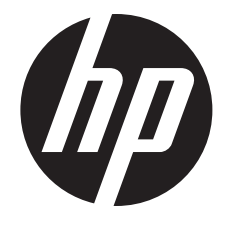

HP Part Number: 5998-8625 Published: August 2015 Edition: 1

#### © Copyright 2015 Hewlett-Packard Development Company, L.P.

Confidential computer software. Valid license from HP required for possession, use or copying. Consistent with FAR 12.211 and 12.212, Commercial Computer Software, Computer Software Documentation, and Technical Data for Commercial Items are licensed to the U.S. Government under vendor's standard commercial license.

The information contained herein is subject to change without notice. The only warranties for HP products and services are set forth in the express warranty statements accompanying such products and services. Nothing herein should be construed as constituting an additional warranty. HP shall not be liable for technical or editorial errors or omissions contained herein.

#### **Acknowledgments**

Microsoft®, Windows®, and Windows Server® are U.S. registered trademarks of the Microsoft group of companies.

## Contents

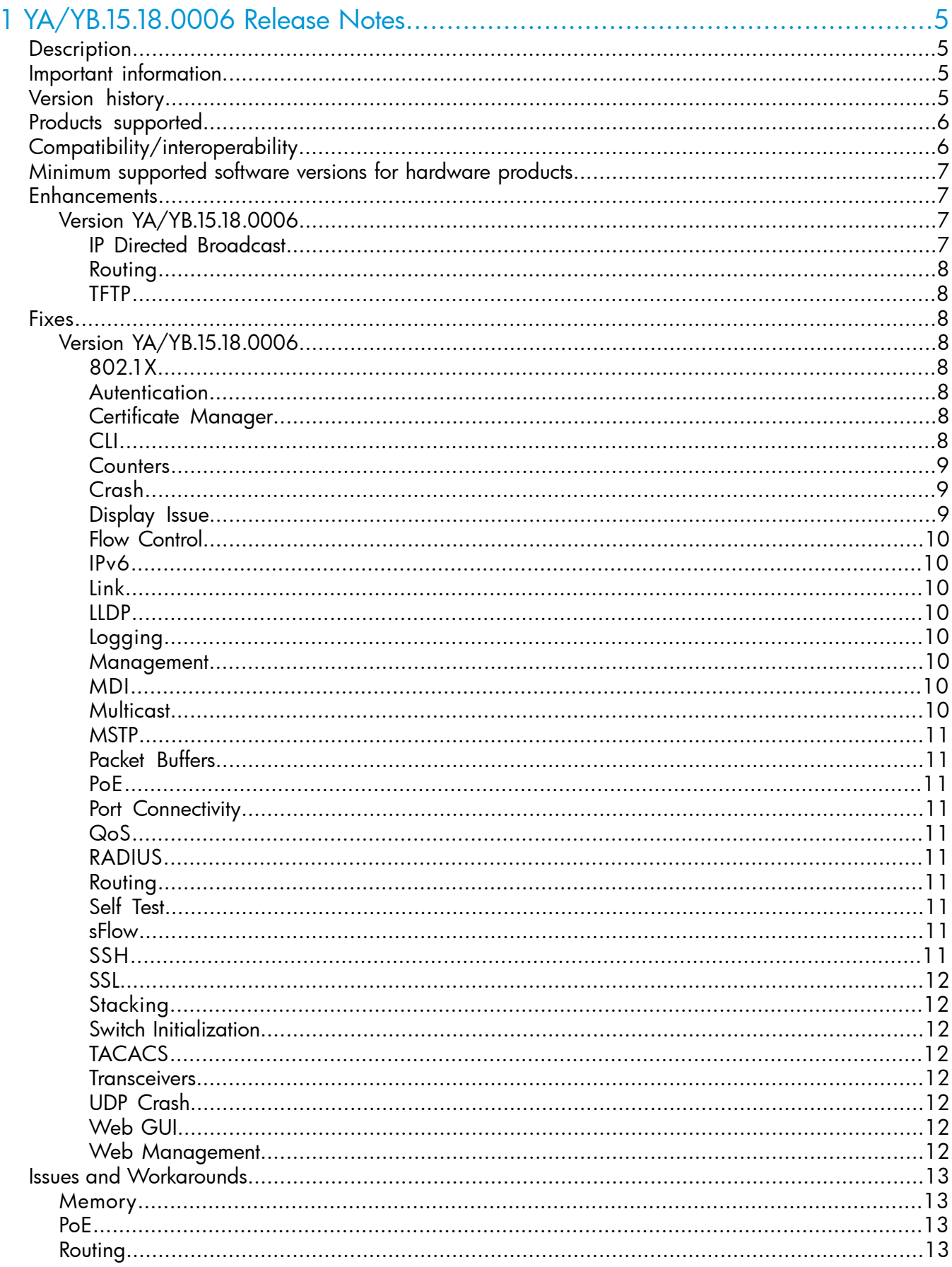

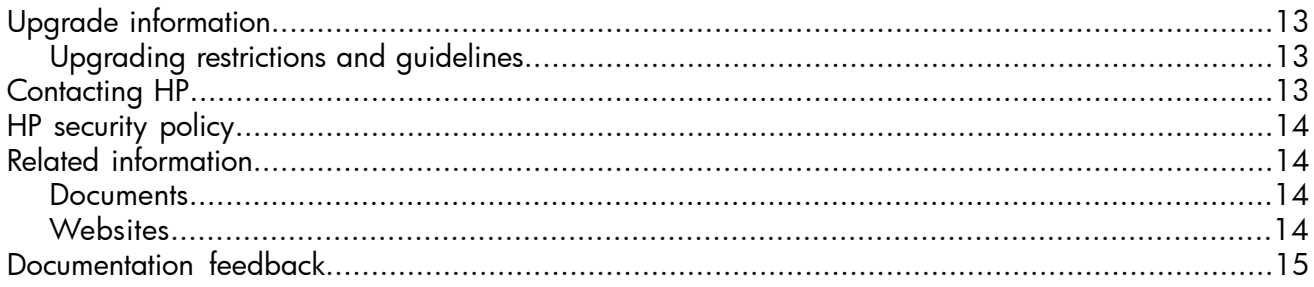

## <span id="page-4-0"></span>1 YA/YB.15.18.0006 Release Notes

## **Description**

<span id="page-4-1"></span>This release note covers software versions for the YA/YB.15.18 branch of the software.

Version YA/YB.15.18.0006 is the initial build of Major version YA/YB.15.18 software. YA/YB.15.18.0006 includes all enhancements and fixes in the YA/YB.15.17.0003 software, plus the additional enhancements and fixes in the YA/YB.15.18.0006 enhancements and fixes sections of this release note.

Product series supported by this software:

<span id="page-4-2"></span>• HP 2530 Switch Series

## Important information

<span id="page-4-3"></span>To avoid damage to your equipment, do not interrupt power to the switch during a software update.

## Version history

All released versions are fully supported by HP, unless noted in the table.

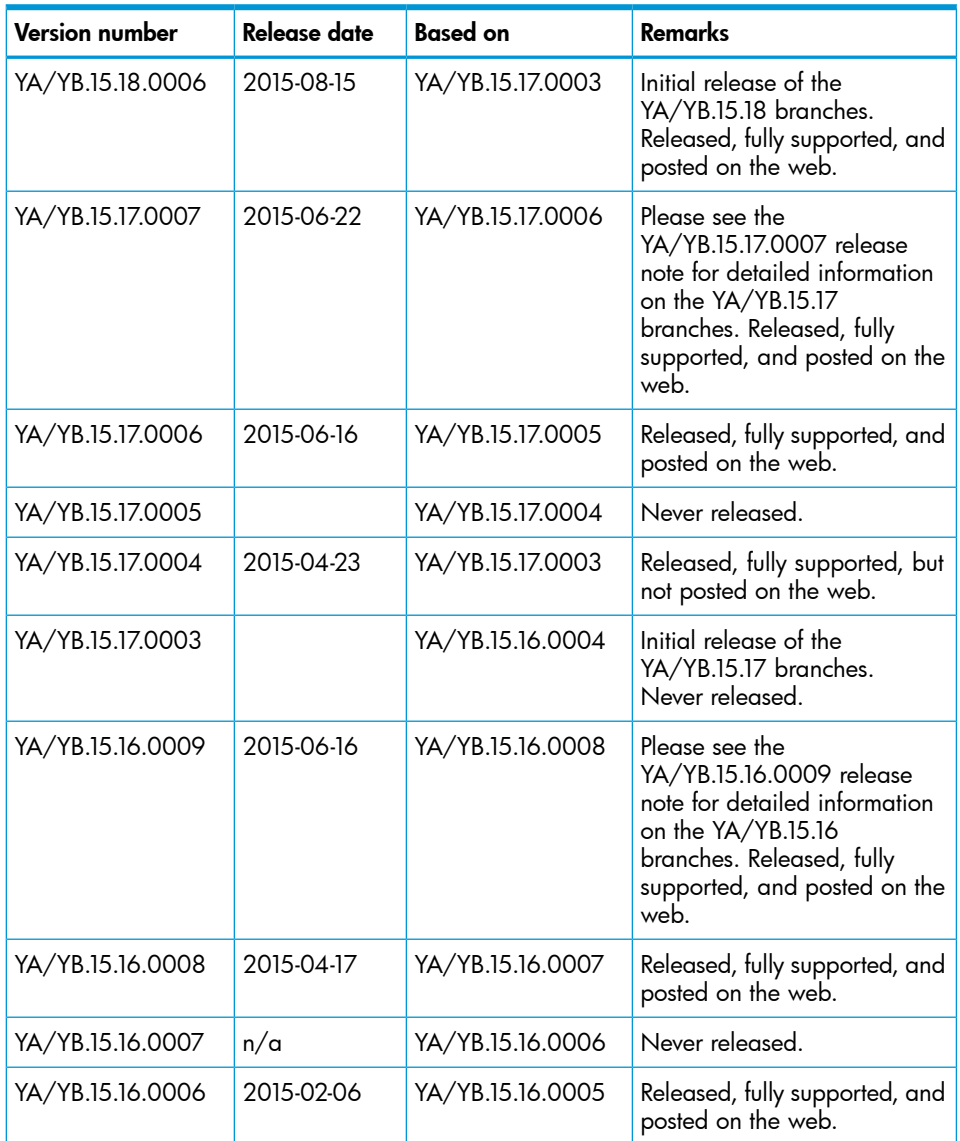

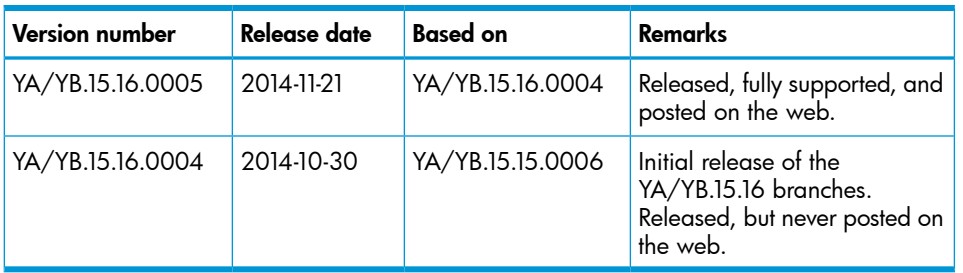

## Products supported

<span id="page-5-0"></span>This release applies to the following product models:

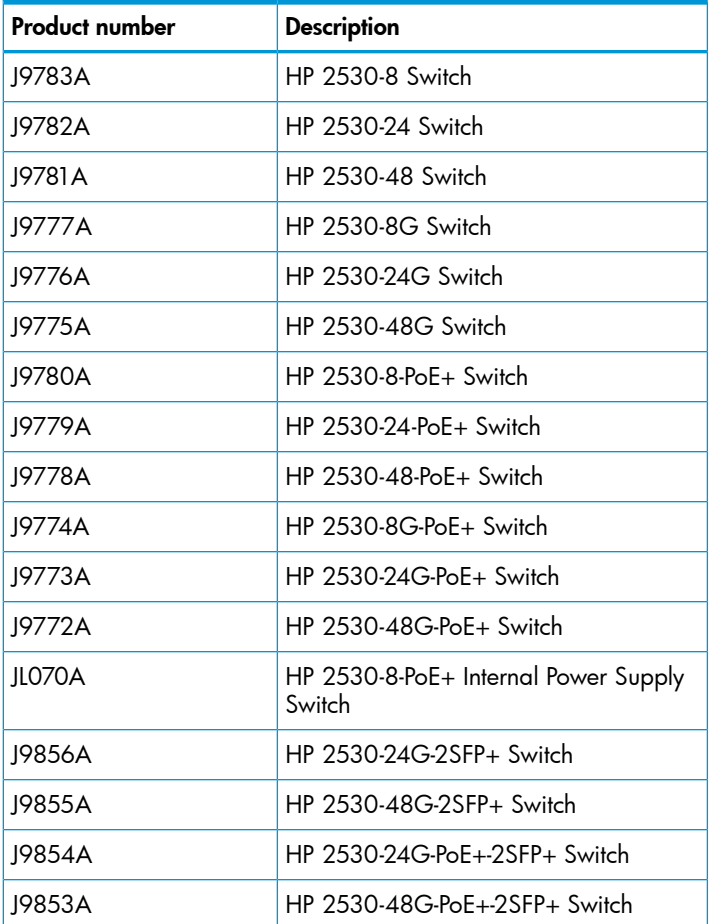

## <span id="page-5-1"></span>Compatibility/interoperability

The switch web agent supports the following operating system and web browser combinations:

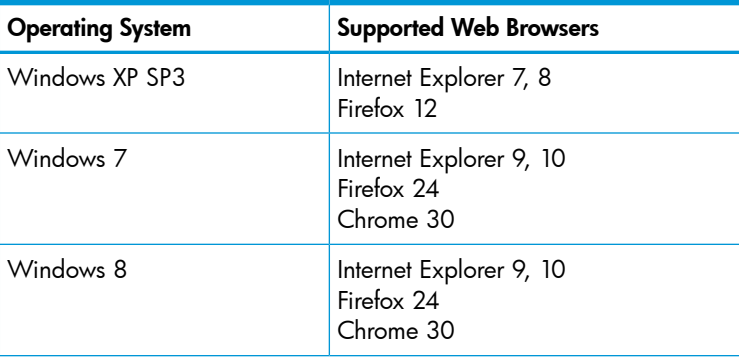

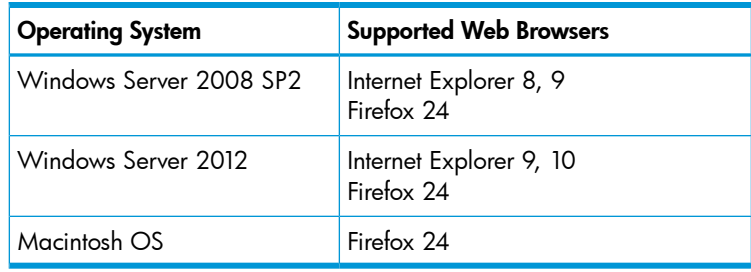

## <span id="page-6-0"></span>Minimum supported software versions for hardware products

NOTE: If your switch or module is not listed in the below table, it runs on all versions of the software.

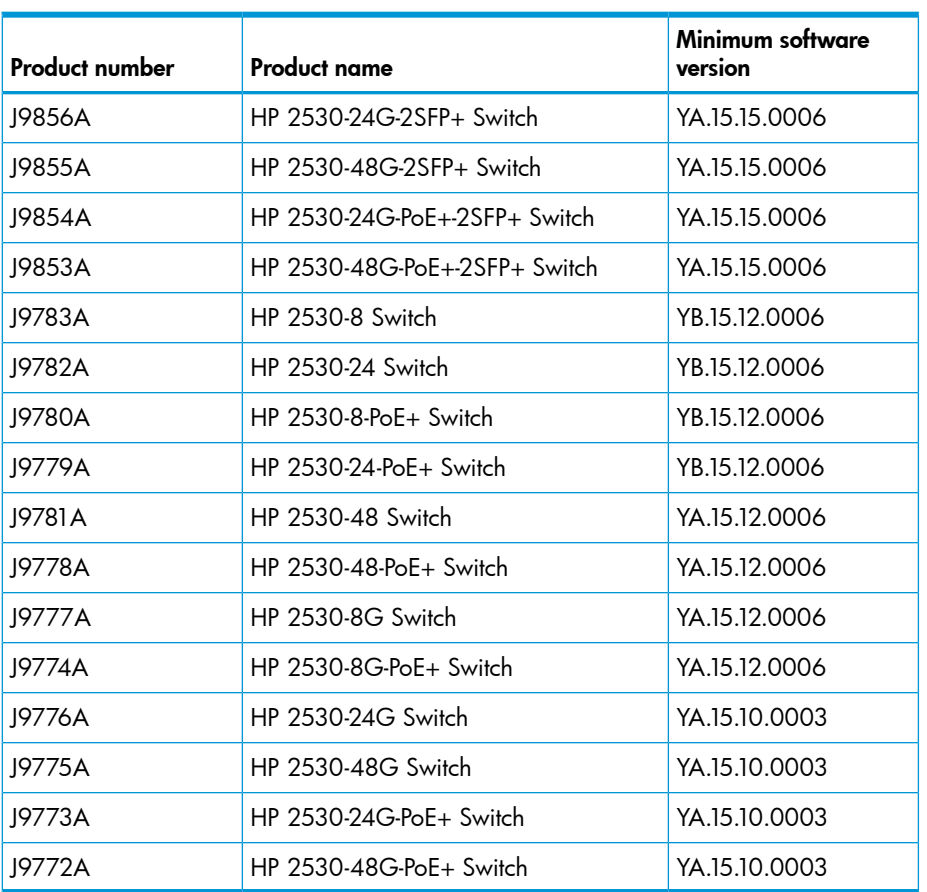

## <span id="page-6-1"></span>**Enhancements**

<span id="page-6-2"></span>This section lists enhancements found in the YA/YB.15.18 branch of the software. Software enhancements are listed in reverse-chronological order, with the newest on the top of the list. Unless otherwise noted, each software version listed includes all enhancements added in earlier versions.

<span id="page-6-3"></span>NOTE: The number preceding the enhancement description is used for tracking purposes.

### Version YA/YB.15.18.0006

#### IP Directed Broadcast

CR\_0000145338 This feature enhances the security of the "IP Directed Broadcast" feature by denying traffic that is not specified within the configured access list.

#### Routing

<span id="page-7-1"></span><span id="page-7-0"></span>CR\_0000168848 This feature adds MD5 authentication to RIPv2 routing to enhance security.

#### **TFTP**

<span id="page-7-2"></span>CR\_0000156362 This feature allows both TFTP and SSH to be enabled in a switch concurrently.

#### Fixes

This section lists released builds that include fixes. Software fixes are listed in reverse-chronological order, with the newest on the top of the list. Unless otherwise noted, each software version listed includes all fixes added in earlier versions.

<span id="page-7-4"></span><span id="page-7-3"></span>NOTE: The number that precedes the fix description is used for tracking purposes.

### Version YA/YB.15.18.0006

#### 802.1X

<span id="page-7-5"></span>**CR 0000164489** 802.1X re-authentication period works if the client connects after the switch is booted. If, however, the switch reboots while clients are connected, it authenticates initially, but no re-authentication occurs.

#### **Autentication**

<span id="page-7-6"></span>CR\_0000156072 When generating a self-signed certificate or Certificate Sign Request (CSR) in the web interface, the software incorrectly allows the use of non-ANSI characters. When the CLI is used, the action is not allowed and an error message is displayed.

#### Certificate Manager

CR\_0000156165 Basic Constraint Extension pathlenConstraint support added to Certificate Manager. In software versions 15.14 and later, support was added for Trust Anchor (TA) certificates which allow a user to sign intermediate Trust Anchor certificates or an end entity certificate. In section 4.2.1.9, RFC 5820 defines a Basic Constraint Extension named pathLenConstraint as the field that defines "(...) the maximum number of non-self-issued intermediate certificates that may follow this certificate in a valid certification path. (...) A pathLenConstraint of zero indicates that no non-self-issued intermediate CA certificates may follow in a valid certification path. Where it appears, the pathLenConstraint field MUST be greater than or equal to zero. Where pathLenConstraint does not appear, no limit is imposed." Support for the pathLenConstraint has been added to the software. It can be set to the maximum value of 3 because the software supports up to 3 intermediate certificates. When it is set to 0, it can only sign an end entity certificate and not another intermediate certificate.

#### <span id="page-7-7"></span>CLI

CR\_0000156237 When a user has enabled Spanning Tree in the CLI and configured a protocol version other than the default MSTP, the CLI Menu does not allow the user to modify Spanning Tree parameters. The menu will indicate that the switch requires a reboot. When the switch is actually rebooted the same problem will be present after the reboot.

**CR\_0000160089** When a non-HP transceiver is inserted into the switch, the software will generate an error message in order to alert the user. This error message contained a spelling mistake, which has been corrected:

0533 FFI: port 27 is not a HP HP transceiver. Please go to: www.hp.com/rnd/device help/2 inform for more info.

CR\_0000161668 After a user has changed the Spanning Tree Protocol Version to RPVST in the CLI Menu, the switch will prompt the user to save the configuration and reboot the system to activate the changes. However, after saving and rebooting, those messages will continue to be displayed.

CR\_0000170477 A user can successfully log in using the default username (manager/operator), even if a custom username is configured.

CR\_0000172046 The commands show lldp info local-device and show lldp info remote-device may fail to display the correct information [Chassis ID] when the switch is standalone or connected to any remote device.

<span id="page-8-0"></span>CR\_0000174064 The Management and Configuration Guides shows a CLI command of (no) lldp config <port-no> dot3TlvEnable poeplus\_config, but the CLI is using (no) lldp config <port-no> dot3TlvEnable poe config. The CLI was changed to match the documentation, which better describes the action.

#### **Counters**

<span id="page-8-1"></span>CR\_0000141119 The output of show ip counters is incorrect when routing is enabled for IP, IPv6, or multicasts.

#### Crash

CR\_0000149153 When an exceptionally large amount of IP Address Manager (IPAM) output is generated by the output of show tech all and captured using the copy command-output CLI command, the system may crash with the following message: NMI event SW:IP=0x00147168 MSR:0x02029200 LR:0x00120f7c cr: 0x44000400 sp:0x04d60f30 xer:0x00000000 Task='mSess3' Task ID=0x4d59728

CR\_0000150015 With DHCP snooping enabled, the switch might go into a continual boot cycle, with messages similar to Health Monitor: Misaligned Mem Access HW Addr=0x0fc7ae2e IP=0x465ecf4 Task='eDrvPoll' Task ID=0xe0e2380 fp: 0x0685b4d4 sp:0x0685b4a0 cpsr: 0x6000001f dfsr: 0x00000001.

CR\_0000155066 The switch may reboot unexpectedly with a Software Exception message similar to: Software exception at stackingFile.c:2224 -- in 'mStackDatWriter', task ID = 0x3c953b00 -> Internal Error ID: 6382d706) when a lot of TFTP file transfers to an external TFTP server have occurred.

CR\_0000164064 When a free radius authenticated user attempts to HTTPS to the switch web management GUI of the 2530-24G, the switch reboots with Health Monitor: Read Error Restr Mem Access Task='tHttpd'.

CR\_0000166340 An SNMP crash occurs during PCM discovery on 2620 and 2650, if an Avaya phone is connected to the switch that advertises an organizational OUI value 00-00-00 (all zeros), or any neighbor entry contains an all zero OUI type TLV, during walkmib on the switch.

Workaround: Change the Ildp admin status to txOnly on the link that is connected to the specific Avaya phone.

CR\_0000168194 The switch may restart with an error message similar to the following during a session logout, kill, or timeout: Software exception crash at multMgmtUtil.c:151 -- in 'mOobmCtrl', task ID = 0x13b15e00-> Internal error.

<span id="page-8-2"></span>CR 0000170286 When a module is inserted into or removed from a switch with a large number of VLANs and ports, port configuration for every port is updated, leading to an unexpected switch reboot. To address this, the burst of logs is throttled.

CR\_0000170693 Enabling HP Network Protector on the VAN SDN Controller and receiving DNS traffic causes packet buffer depletion in the switch and eventually can lead to PIM module reboot.

#### Display Issue

CR 0000140830 When terminal length is changed from the default of 24, the config file display is truncated, and the outputs of show logging and show interfaces might be interleaved in the output of show tech all.

<span id="page-9-0"></span>CR\_0000167906 When the alert log is sorted by date/time, items are sorted (erroneously) alphabetically by day of the week, rather than day of the month.

#### Flow Control

<span id="page-9-1"></span>CR 0000169712 When flow-control is enabled, or enabled and then disabled, it erroneously causes a BDPU starvation condition. Symptoms include multiple BDPU starvation messages in the log, the switch declaring itself ROOT, unblocking of any blocked ports, and layer 2 loops

#### IPv6

CR\_0000140467 The switch does not generate an event log message when IPv6 Neighbor Discovery (ND) detects a duplicate address.

<span id="page-9-2"></span>CR\_0000172573 Configuring a port for IPv6 ra-guard and adding the port to a new or existing trunk results in the generic error message Operation failed on Port X##: General error. The fix for this provides a more meaningful error message.

#### Link

<span id="page-9-3"></span>CR 0000169819 When the switch is configured for Rapid-PVST (RPVST), any changes to port path cost takes effect properly. However, when the port is disabled and then re-enabled, the port path cost applied and also advertised to neighbors changes to the default path cost.

#### LLDP

<span id="page-9-4"></span>CR\_0000157298 When a PD sends an LLDP-MED TLV to a switch port in which the PD uses the invalid value of 0 Watts, the switch software will actually apply the invalid 0 Watts. This will cause the PD to reboot every time it transmits the 0 Watts in the TLV. The switch may log overcurrent warnings (00562 ports: port <port ID> PD Overcurrent indication.) as the PD is already drawing power over the port when the software applies 0 Watts power. The value of 0 Watts in the TLV will henceforth be rejected with the error Invalid power value 0 deciWatts received from MED PD on port *<port ID>*.

#### Logging

CR\_0000149891 When a user disables layer 3 on a VLAN, the event log message might state that layer 3 was disabled for the wrong VLAN.

<span id="page-9-5"></span>CR\_0000150244 Some RMON events are not correctly defined for fault-finder (FFI), SSL, and virus throttling, which causes the switch to report an error such as system: Unknown Event ID 776 when those events occur.

CR\_0000155070 The Alert-Log filter criteria does not work as expected when a substring is used as a filter.

#### **Management**

<span id="page-9-6"></span>CR 0000149528 In some situations with multiple TELNET and/or SSH sessions established, the switch does not accept additional management sessions even if some of the existing ones are killed, responding with the message Sorry, the maximum number of sessions are active. Try again later.

#### MDI

<span id="page-9-7"></span>CR\_0000162682 The ports on the 2530 and 2530G series switches have the MDI and MDIX bits reversed. When a port is configured to use MDI, it will use MDIX, and vice versa. This will result in ports linking up, or not linking up, contrary to expectations.

#### **Multicast**

CR\_0000138817 When a multicast stream is sent to a reserved multicast address, a General Query might not be forwarded by the switch, causing clients to be dropped from the multicast stream.

#### <span id="page-10-0"></span>CR\_0000169263

<span id="page-10-1"></span>PVST BPDUs are forwarded out of MSTP blocked ports when running YB.15.14.xxxx, YB.15.15.xxxx, YB.15.16.xxxx or YB.15.17.xxxx configured for MSTP with a redundant link in blocking state and a neighbor configured with RPVST.

#### Packet Buffers

<span id="page-10-2"></span>CR 0000170693 Enabling HP Network Protector on the VAN SDN Controller and receiving DNS traffic causes packet buffer depletion in the switch and eventually can lead to PIM module reboot.

#### PoE

<span id="page-10-3"></span>CR\_0000155423 POE functionality on all ports is shutting down and staying shut-down. The PoE "Detection Status" field indicates "Disabled." To recover, a reboot/power cycle/manual reset of the ports via software is required. The issue is only on 2530-24G-PoE+ SKU.

#### Port Connectivity

<span id="page-10-4"></span>CR\_0000161235 When a Gigabit transceiver is inserted in one of the uplink port bays and the switch is rebooted, after the reboot the adjacent copper port will no longer establish link at 100Mbps speeds. For example, when the transceiver is inserted into port 51, Ethernet port 49 will no longer establish link at 100Mbps. When the transceiver is inserted into port 52, the problem will occur with port 50.

#### QoS

<span id="page-10-5"></span>CR\_0000172606 The Web UI can now display a port range when setting QoS. Previously the Web UI displayed only the first port in the range.

#### RADIUS

<span id="page-10-6"></span>CR\_0000149657 Configuration of multiple RADIUS servers via SNMP fails if a 'create and wait' mechanism is used.

#### Routing

<span id="page-10-7"></span>CR\_0000160655 Switches configured for routing: When a VACL is applied to VLAN *X*, if a host on VLAN *X* then pings the switch agent's IP address for VLAN *Y*, the agents response IP address is also applied to the VACL, and hosts will become unreachable.

#### Self Test

<span id="page-10-8"></span>CR\_0000159678 When the switch is rebooted a self test runs on the ports. During the self test Fast Ethernet ports come on-line for a brief moment when a loopback test is executed. Some attached link partners may attempt to negotiate link with the switch port at that time. When the link negotiation fails, the link partner will not establish link once the ports come on-line properly.

#### sFlow

<span id="page-10-9"></span>CR\_0000168606 The switch continues to send incorrect sFlow datagrams for non-existent ports after removing the module associated with these ports.

#### **SSH**

CR\_0000165393 When the SSH client has a keepalive mechanism configured that requires a response from the SSH server on the switch, the SSH client will terminate the session after the first keepalive packet is transmitted. This happens because the switch drops the client's keepalive packet due to an incorrect packet length calculation. This issue has been observed using an openSSH client with the ServerAliveInterval configured and the parameter 'want\_reply' enabled.

<span id="page-11-1"></span><span id="page-11-0"></span>CR\_0000162587 SSL Security vulnerability due to 56 bit DES-CBC-SHA. Due to security vulnerability the cipher DES-CBC-SHA is now unavailable.

#### **Stacking**

CR\_0000152463 After updating Management Stack Members to some versions of *X*.15.08.0001 or newer software, the Member switches will mistakenly display an additional two configuration lines of SNMPv3 configuration in the running-config if snmp-server host is configured on the Commander.

CR\_0000152647 When IP stacking is enabled on a switch, the default MTU is lowered from 1500 to 1488 bytes by design. However, after enabling IP stacking the MTU of the Primary VLAN was not set to 1488 bytes and still used the default 1500 bytes. This resulted in communication problems with the IP address assigned to the Primary VLAN when packets larger than 1460 bytes had to be transmitted.

<span id="page-11-2"></span>CR\_0000170433 In a stacked configuration, if the macauth password is set to a password of exactly 16 characters (max length) and configuration saved, when the stack reboots, the member switch hangs during reboot.

#### Switch Initialization

<span id="page-11-3"></span>CR\_0000169998 VLAN port configuration changes made in the menu interface persist and cannot be reversed at the CLI. Workaround: Reset the switch, reset the module, or power cycle the switch.

#### **TACACS**

<span id="page-11-4"></span>CR\_0000177904 When more than one TACAS server is configured and all are not reachable, failover to local authentication does not occur. Workaround: Configure single TACAS server with failover to local authentication. Use Radius servers and authentication.

#### **Transceivers**

<span id="page-11-5"></span>CR\_0000163290 Some SR J9150A and LRM J9152A transceivers show as NON-HP with K.15.07 and W.15.07 software.

#### UDP Crash

<span id="page-11-6"></span>**CR 0000172405** When UDP broadcast traffic is sent to a switch with UDP forwarder configured, an unexpected reboot occurs with a message similar to Software exception at alloc free.c:825 -- in 'mUDPFCtrl', task ID = 0x1deb0800 -> buf already freed by 0x1DEB0800, op=0x00160002Buffer:

#### Web GUI

<span id="page-11-7"></span>CR\_0000172729 When a VLAN is created with a name containing an apostrophe, the Web GUI troubleshooting pages appear to be blank.

#### Web Management

CR 0000149099 When Spanning Tree Protocol (STP) is enabled via the Web user interface, "mstp" is shown as the default STP mode, and "mstp" is displayed as the operational mode after the user enables STP and saves the change. However, the command line interface shows that the switch operates in "rpvst" mode. Workaround: From the Web user interface, use the dropdown menu to explicitly select "mstp" from the dropdown options, then save the change.

CR\_0000160654 When 51 or more VLANs are configured on the switch, the web interface does not display any VLAN under the VLAN Management and Multicast IGMP tabs.

## <span id="page-12-0"></span>Issues and Workarounds

#### **Memory**

<span id="page-12-1"></span>CR\_0000172439 Using copy command-output *show tech all* "…" generates large files (>70MB) creating the potential for high memory usage which will impact switch performance during command execution. Workaround: Dump show tech all content via CLI in the terminal window, then use copy & paste to transfer offline or use the terminal logging system to capture the output.

#### <span id="page-12-2"></span>PoE

CR\_0000174858 When high voltage input (750 - 1000V) is detected on a PoE+ RJ port, a bad FET HW failure is triggered by the switch and affected ports are powered down.

<span id="page-12-3"></span>Workaround: Rebooting or power cycling the switch should recover the PoE controller and re-enable the affected ports.

#### Routing

<span id="page-12-4"></span>CR\_0000174012 Applying BPG route-map with set "weight" while there is more than one path could result in possible system reboot or hang. Workaround: Apply BPG route-map with set "local-pref" instead of using set "weight".

## <span id="page-12-5"></span>Upgrade information

#### Upgrading restrictions and guidelines

YA/YB.15.18.0006 uses BootROM YA.15.17 or YB.15.07. If your switch has an older version of BootROM, the BootROM will be updated with this version of software.

For more information about BootROM, see the *HP Switch Software Management and Configuration Guide* for your switch.

<span id="page-12-6"></span>IMPORTANT: During the software update, the switch will automatically boot twice. The switch  $\mathbb{O}$ will update the primary BootROM, then reboot, and then update the secondary BootROM. After the switch flash memory is updated and the final boot is initiated, no additional user intervention is needed. Do not interrupt power to the switch during this important update.

## Contacting HP

For additional information or assistance, contact HP Networking Support:

#### [www.hp.com/networking/support](http://www.hp.com/networking/support)

Before contacting HP, collect the following information:

- Product model names and numbers
- Technical support registration number (if applicable)
- Product serial numbers
- Error messages
- Operating system type and revision level
- Detailed questions

## HP security policy

<span id="page-13-0"></span>A Security Bulletin is the first published notification of security vulnerabilities and is the only communication vehicle for security vulnerabilities.

- Fixes for security vulnerabilities are not documented in manuals, release notes, or other forms of product documentation.
- A Security Bulletin is released when all vulnerable products still in support life have publicly available images that contain the fix for the security vulnerability.

To find security bulletins:

- 1. Go to the HP Support Center website at <www.hp.com/go/hpsc>.
- 2. Enter your product name or number and click Go.
- 3. Select your product from the list of results.
- 4. Click the Top issues & solutions tab.
- 5. Click the Advisories, bulletins & notices link.

<span id="page-13-2"></span><span id="page-13-1"></span>To initiate a subscription to receive future HP Security Bulletin alerts via email, sign up at: [www4.hp.com/signup\\_alerts](http://h41183.www4.hp.com/signup_alerts.php?jumpid=hpsc_secbulletins)

## Related information

#### **Documents**

To find related documents, see the HP Support Center website:

[www/hp.com/support/manuals](http://www.hp.com/support/manuals)

- Enter your product name or number and click Go. If necessary, select your product from the resulting list.
- For a complete list of acronyms and their definitions, see *HP FlexNetwork Technology Acronyms*.

#### Related documents

The following documents provide related information:

- *HP Switch Software Access Security Guide YA/YB.15.18*
- *HP Switch Software Advanced Traffic Management Guide YA/YB.15.18*
- *HP Switch Software Basic Operation Guide*
- <span id="page-13-3"></span>• *HP Switch Software IPv6 Configuration Guide YA/YB.15.18*
- *HP Switch Software Management and Configuration Guide YA/YB.15.18*
- *HP Switch Software Multicast and Routing Guide YA/YB.15.18*

#### **Websites**

- Official HP Home page: [www.hp.com](http://www.hp.com)
- HP Networking: [www.hp.com/go/networking](http://www.hp.com/go/networking)
- HP product manuals: [www.hp.com/support/manuals](http://www.hp.com/support/manuals)
- HP download drivers and software: [www.hp.com/networking/software](http://www.hp.com/networking/software)
- HP software depot: [www.software.hp.com](http://www.software.hp.com)
- HP education services: [www.hp.com/learn](http://www.hp.com/learn)

## Documentation feedback

<span id="page-14-0"></span>HP is committed to providing documentation that meets your needs. To help us improve the documentation, send any errors, suggestions, or comments to Documentation Feedback (<mark>[docsfeedback@hp.com](mailto:docsfeedback@hp.com)</mark>). Include the document title and part number, version number, or the URL when submitting your feedback.